## **Zugriff auf Online-Ressourcen via Shibboleth**

Nachdem Sie im [KATALOGplus](https://katalogplus.bibliothek.eah-jena.de/) bei dem betreffenden Suchergebnis auf **Volltext online G** geklickt haben, öffnet sich die Webseite des Volltextanbieters. Gehen Sie nun folgendermaßen vor:

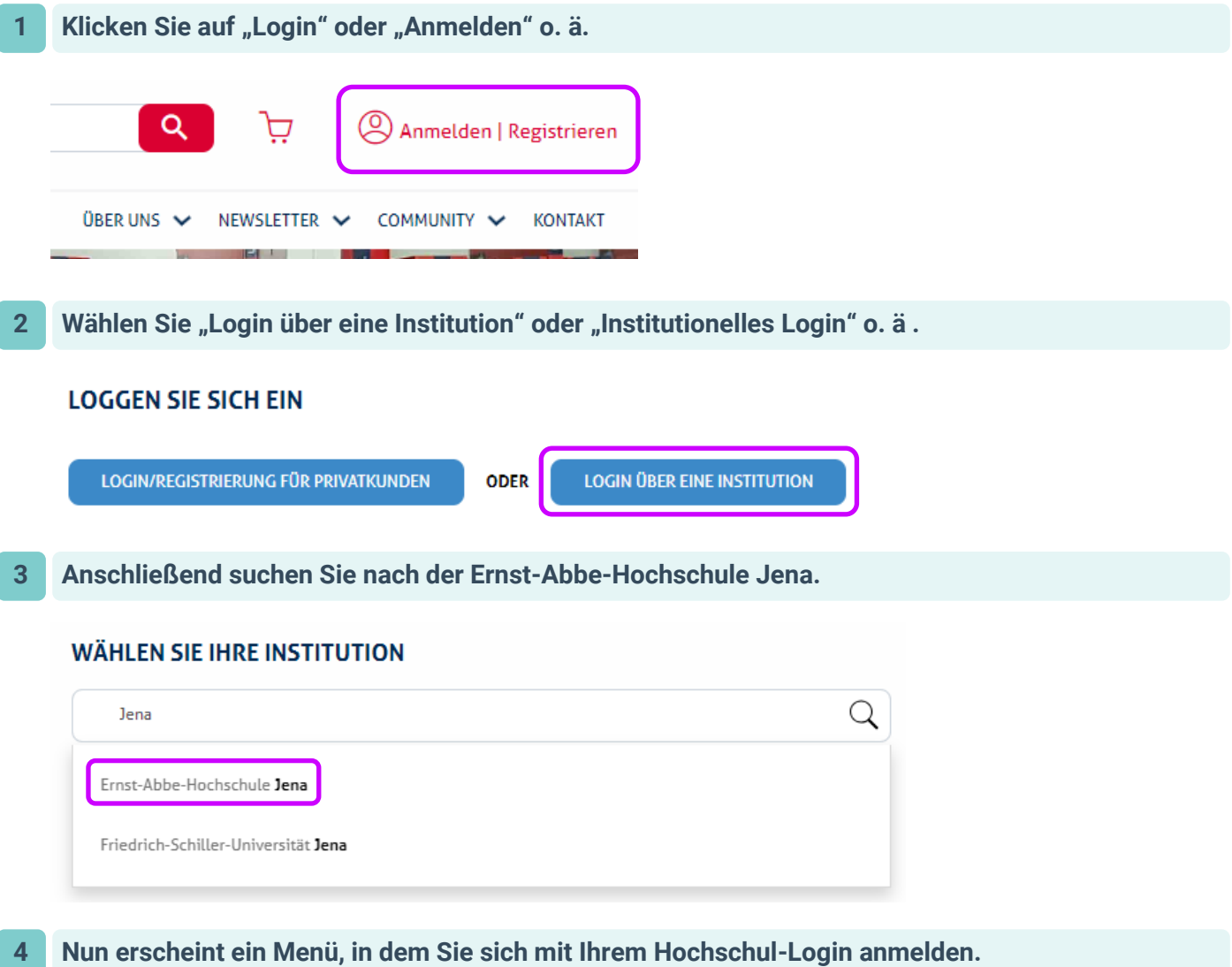

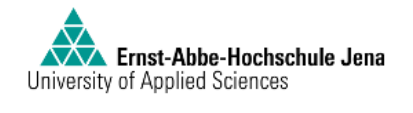

Anmelden bei Atypon SP

**Benutzername** 

Passwort

 $\Box$  Anmeldung nicht speichern

 $\Box$  Die zu übermittelnden Informationen anzeigen, damit ich die Weitergabe gegebenenfalls ablehnen kann.

Anmelden